## *Άσκηση Αudacity-1*

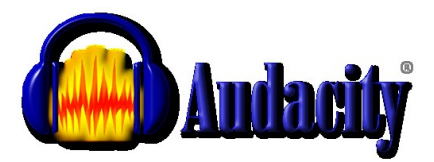

1) Χρησιμοποιώντας τα μουσικά αρχεία: *Mike Oldfield TubularX.mp3* και *Theme-JamesBond.mp3* και επιλέγοντας τα κατάλληλα μέρη τους (ένα - ένα), δημιουργείστε σύνθεση ήχων στο Audacity, ώστε το τελικό ηχητικό αποτέλεσμα να είναι παρόμοιο με το *Άσκηση-1\_τελικό.mp3*.

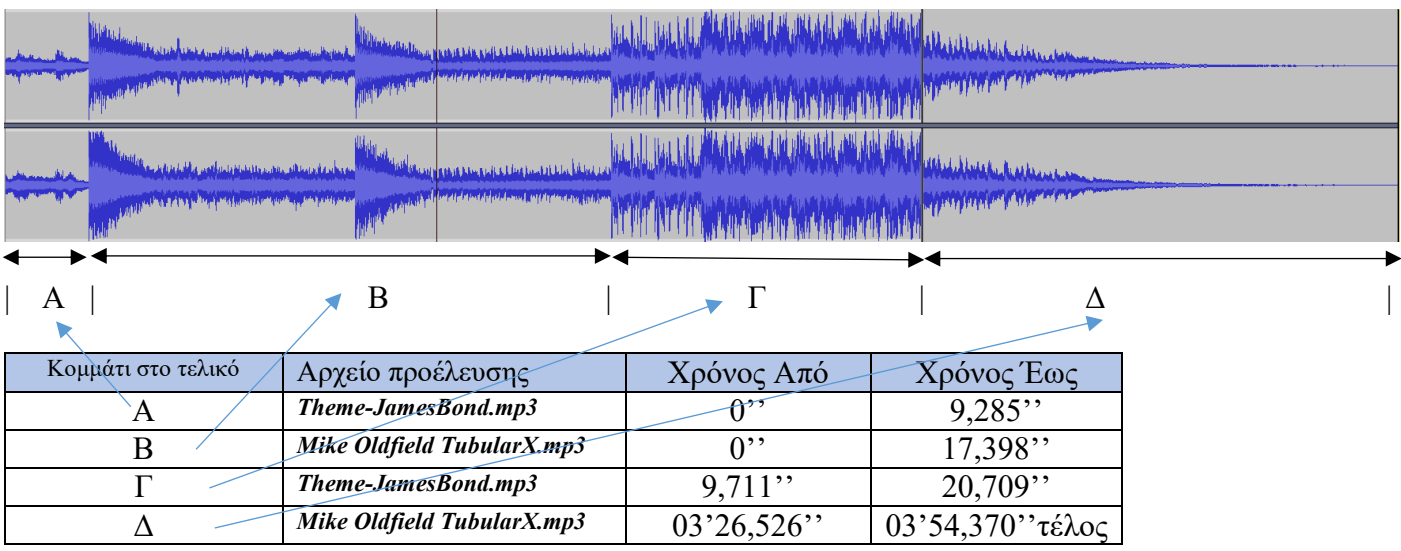

2) Προσπαθήστε να κόψετε ή να επιλέξετε τα εξής χρονικά κομμάτια από το μουσικό αρχείο *Theme-JamesBond.mp3:*

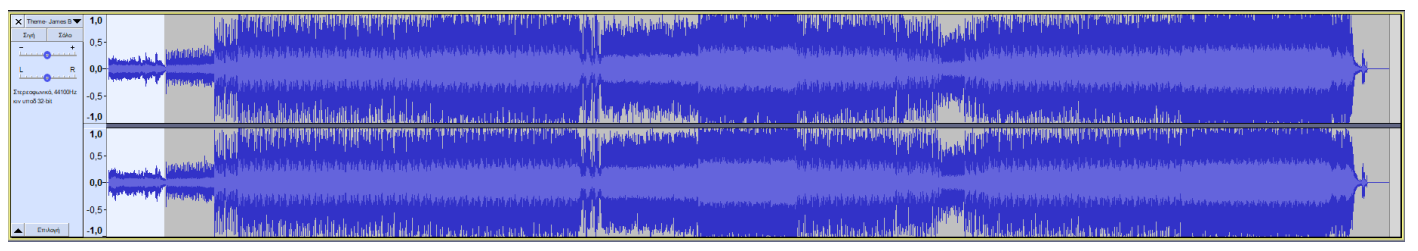

**a)** Το αρχικό κομμάτι με τα λόγια, από την αρχή έως (0'' - 9,285'') για την θέση **Α** στο τελικό.

Αυτό θα το επιτύχετε με την χρήση του εργαλείου επιλογής αφού πρώτα θα έχετε τοποθετήσει τον κέρσορα στην επιθυμητή θέση 9,285, και με επιλογή του του Εργαλείου Επιλογής (F1), θα επιλέξετε την περιοχή από το σημείο μέχρι την αρχή. Και μετά από το μενού Επεξεργασία και Αντιγραφή (Ctrl+C).

Με επικόλληση μπορείτε να το βάλετε σε ένα νέο έργο (**Α**ρχείο – **Ν**έο έργο και μετά **Ε**πεξεργασία – **Ε**πικόλληση)

**b)** Με την ίδια λογική θα αντιγράψετε από το ίδιο μουσικό αρχείο το κομμάτι από τον χρόνο 9,711'' έως το 20,709'' για την θέση **Γ** στο τελικό.

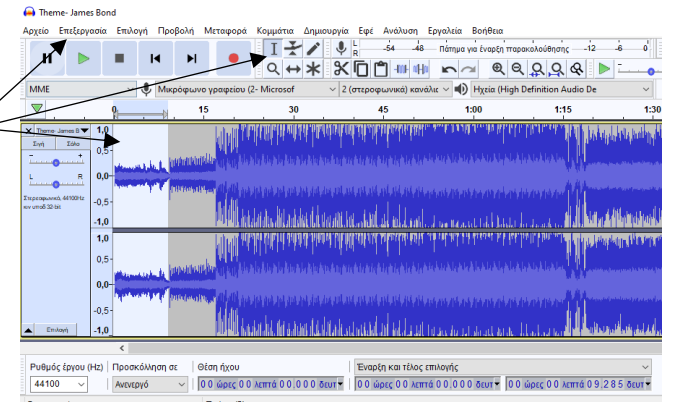

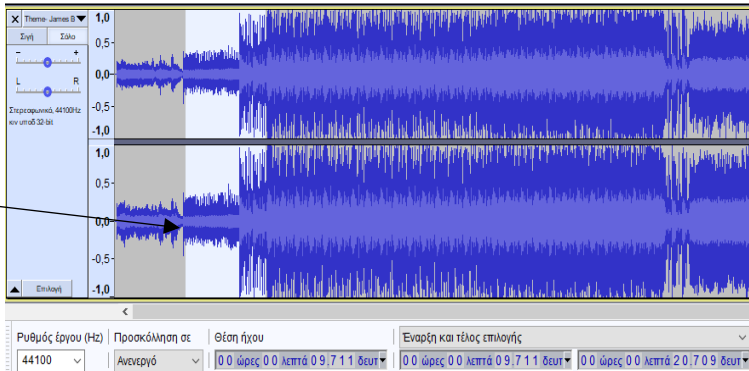

## 3) Προσπαθήστε να κόψετε ή να επιλέξετε τα εξής χρονικά κομμάτια από το μουσικό αρχείο *Mike Oldfield TubularX.mp3*:

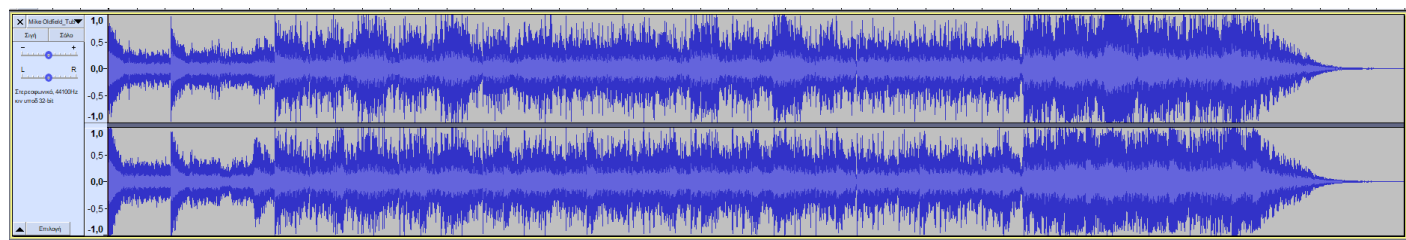

A. Τα πρώτα 17,398'' δηλ. από την αρχή έως 17,398 ( 0''- 17,398'') για την θέση **Β** στο τελικό. Αυτό θα το επιτύχετε με την χρήση του εργαλείου επιλογής αφού πρώτα θα έχετε τοποθετήσει τον κέρσορα στην επιθυμητή θέση 17,398 , και με επιλογή του του Εργαλείου Επιλογής (F1), θα επιλέξετε την περιοχή από το σημείο μέχρι την αρχή. Και μετά από το μενού Επεξεργασία και Αντιγραφή (Ctrl+C).

Με επικόλληση μπορείτε να το βάλετε σε ένα νέο έργο (Αρχείο – Νέο έργο και μετά Επεξεργασία – επικόλληση)

B. Με την ίδια λογική θα αντιγράψετε από το ίδιο μουσικό αρχείο το τελικό κομμάτι για την θέση **Δ** στο τελικό από τον χρόνο 03'26,526''έως το τέλος 03'54,370''.

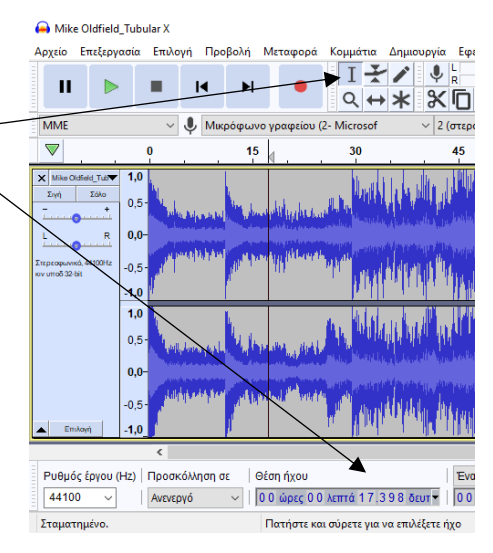

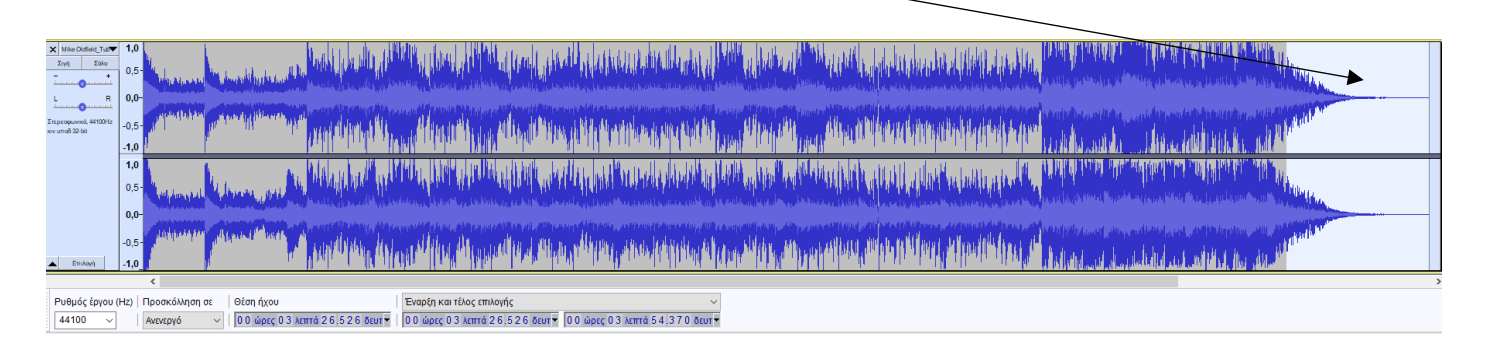

- Τέλος για να κάνετε εξαγωγή την δημιουργία σας ως mp3 θα πρέπει να σώσετε πρώτα ως έργο (Αρχείο - Αποθήκευση έργου - Αποθήκευση έργου ως).
- Και μετά να κάνετε εξαγωγή το αρχείο ως mp3 (Αρχείο εξαγωγή Εξαγωγή ως Mp3).

Να αποστείλετε την εργασίας σας (το \*.mp3 αρχείο σας ) συνημμένο με email μέχρι το επόμενο μάθημα της Πληροφορικής στο [kiriakougr@sch.gr.](mailto:kiriakougr@sch.gr)

Αν έχετε πρόβλημα με την αποστολή της εργασίας σας, φέρτε την με φλασάκι. Αν έχετε οποιοδήποτε πρόβλημα, στείλτε «ΒΟΗΘΕΙΑ» και περιγράψτε το πρόβλημά σας (παρακαλώ πολύ όχι την τελευταία στιγμή πριν την παράδοση της εργασίας). Στα μηνύματα αυτά απαντώ το γρηγορότερο δυνατό.

*Καλή Επιτυχία!*

**Κυριάκου Νικόλαος MSc, Μηχανικός Η/Υ, Πληροφορικός**